Subject: Problems encountered increasing CT diskspace with layout=ploop Posted by js - mainphrame on Fri, 23 Mar 2012 18:27:24 GMT [View Forum Message](https://new-forum.openvz.org/index.php?t=rview&th=10642&goto=45626#msg_45626) <> [Reply to Message](https://new-forum.openvz.org/index.php?t=post&reply_to=45626)

Running kernel 2.6.32-042stab053.3, vzctl-3.1 and ploop-1.1 on centos-6.2 32 bit, I created 2 similar vswap-256 CTs running debian-5.0-x86.

The only appreciable difference between the CTs is the layout: CT 777 is simfs, CT 779 is ploop

[root@mrmber conf]# for i in `vzlist -1`; do ech0 \$i; vzctl exec \$i df -T; done 777 Filesystem Type 1K-blocks Used Available Use% Mounted on /dev/simfs simfs 2097152 376820 1720332 18% / tmpfs tmpfs 131072 0 131072 0% /lib/init/rw tmpfs tmpfs 131072 0 131072 0% /dev/shm 779 Filesystem Type 1K-blocks Used Available Use% Mounted on /dev/ploop0p1 ext4 2268760 445756 1707756 21% / tmpfs tmpfs 131072 0 131072 0% /lib/init/rw tmpfs tmpfs 131072 0 131072 0% /dev/shm

We can successfully resize the simfs-based CT 777:

[root@mrmber conf]# vzctl set 777 --diskspace=20000000:24000000 --save CT configuration saved to /etc/vz/conf/777.conf

But attempting to resize ploop-based CT 779 results in an error:

[root@mrmber conf]# vzctl set 779 --diskspace=20000000:24000000 --save Can't ioctl mount\_point: No such file or directory Failed to resize image: Can't ioctl mount\_point: No such file or directory [3]

CT configuration saved to /etc/vz/conf/779.conf

[root@mrmber conf]# for i in `vzlist -1`; do echo \$i; vzctl exec \$i df -T ; done 777 Filesystem Type 1K-blocks Used Available Use% Mounted on /dev/simfs simfs 20000000 376820 18532204 2% / tmpfs tmpfs 131072 0 131072 0% /lib/init/rw tmpfs tmpfs 131072 0 131072 0% /dev/shm 779 Filesystem Type 1K-blocks Used Available Use% Mounted on /dev/ploop0p1 ext4 2268760 445756 1707756 21% / tmpfs tmpfs 131072 0 131072 0% /lib/init/rw tmpfs tmpfs 131072 0 131072 0% /dev/shm

[root@mrmber conf]#

Any advice on where to look for more info? dmesg had nothing to say about it, and vzctl.log says only what the command reported above.

Regards,

Joe

Subject: Re: Problems encountered increasing CT diskspace with layout=ploop Posted by js - mainphrame on Fri, 23 Mar 2012 18:46:17 GMT [View Forum Message](https://new-forum.openvz.org/index.php?t=rview&th=10642&goto=45627#msg_45627) <> [Reply to Message](https://new-forum.openvz.org/index.php?t=post&reply_to=45627)

Just an added data point to follow up my earlier post -

Although the online re-size of the ploop-based disk CT fails, creating a CT with the desired disk size using "layout=ploop --diskspace=20000000:24000000" works.

Thanks for your work on this, hope to see it in PVC one day.

Joe

On Fri, Mar 23, 2012 at 11:27 AM, jjs - mainphrame <jjs@mainphrame.com>wrote:

```
> Running kernel 2.6.32-042stab053.3, vzctl-3.1 and ploop-1.1 on centos-6.2
> 32 bit, I created 2 similar vswap-256 CTs running debian-5.0-x86.
>
> The only appreciable difference between the CTs is the layout: CT 777 is
> simfs, CT 779 is ploop
>
> [root@mrmber conf]# for i in `vzlist -1`; do ech0 $i; vzctl exec $i df
> -T; done
> 777
> Filesystem Type 1K-blocks Used Available Use% Mounted on
> /dev/simfs simfs 2097152 376820 1720332 18% /
> tmpfs tmpfs 131072 0 131072 0% /lib/init/rw
> tmpfs tmpfs 131072 0 131072 0% /dev/shm
> 779
> Filesystem Type 1K-blocks Used Available Use% Mounted on
> /dev/ploop0p1 ext4 2268760 445756 1707756 21% /
> tmpfs tmpfs 131072 0 131072 0% /lib/init/rw
> tmpfs tmpfs 131072 0 131072 0% /dev/shm
>
> We can successfully resize the simfs-based CT 777:
>
> [root@mrmber conf]# vzctl set 777 --diskspace=20000000:24000000 --save
```
Page 2 of 7 ---- Generated from [OpenVZ Forum](https://new-forum.openvz.org/index.php)

> CT configuration saved to /etc/vz/conf/777.conf > > But attempting to resize ploop-based CT 779 results in an error: > > [root@mrmber conf]# vzctl set 779 --diskspace=20000000:24000000 --save > Can't ioctl mount\_point: No such file or directory > Failed to resize image: Can't ioctl mount\_point: No such file or directory  $> [3]$ > CT configuration saved to /etc/vz/conf/779.conf > > [root@mrmber conf]# for i in `vzlist -1`; do echo \$i; vzctl exec \$i df -T > ; done > 777 > Filesystem Type 1K-blocks Used Available Use% Mounted on > /dev/simfs simfs 20000000 376820 18532204 2% / > tmpfs tmpfs 131072 0 131072 0% /lib/init/rw > tmpfs tmpfs 131072 0 131072 0% /dev/shm > 779 > Filesystem Type 1K-blocks Used Available Use% Mounted on > /dev/ploop0p1 ext4 2268760 445756 1707756 21% / > tmpfs tmpfs 131072 0 131072 0% /lib/init/rw > tmpfs tmpfs 131072 0 131072 0% /dev/shm > [root@mrmber conf]# > > Any advice on where to look for more info? dmesg had nothing to say about > it, and vzctl.log says only what the command reported above. > > Regards, > > Joe >

>

Subject: Re: Problems encountered increasing CT diskspace with layout=ploop Posted by [kir](https://new-forum.openvz.org/index.php?t=usrinfo&id=4) on Fri, 23 Mar 2012 20:47:13 GMT [View Forum Message](https://new-forum.openvz.org/index.php?t=rview&th=10642&goto=45629#msg_45629) <> [Reply to Message](https://new-forum.openvz.org/index.php?t=post&reply_to=45629)

On 03/23/2012 10:27 PM, jjs - mainphrame wrote:

> We can successfully resize the simfs-based CT 777:

>

> [root@mrmber conf]# vzctl set 777 --diskspace=20000000:24000000 --save

> CT configuration saved to /etc/vz/conf/777.conf

For simfs case, this is not a real resize, but change of vzquota values.

That is why you have two values for quota -- soft and hard (and

--quotatime to set a grace period).

>

> But attempting to resize ploop-based CT 779 results in an error:

>

> [root@mrmber conf]# vzctl set 779 --diskspace=20000000:24000000 --save

This is irrelevant to the bug report, but just in case: 1 there's no need to specify two values for ploop disk size 2 you can use suffixes (like --diskspace 24G).

- > Can't ioctl mount\_point: No such file or directory
- > Failed to resize image: Can't ioctl mount\_point: No such file or

> directory [3]

This means ploop can't find the balloon file. That's pretty strange.

1 Have you created this CT using the same version of vzctl and ploop?

- 2 Do you have anything strange in dmesg?
- 3 Are you able to stop/start/mount/umount this CT?

In the meantime, I have tried to do the same as you did on my box (running the same version of kernel, vzctl, and ploop):

[root@dhcp-10-30-21-127 ~]# vzctl set 200 --diskspace=20000000:24000000 --save Growing dev=/dev/ploop0 size=4613734 sectors (new size=48000000) Storing GPT Executing: /sbin/resize2fs -p /dev/ploop0p1 resize2fs 1.41.12 (17-May-2010) Filesystem at /dev/ploop0p1 is mounted on /vz/root/200; on-line resizing required old desc\_blocks = 1, new\_desc\_blocks =  $2$ Performing an on-line resize of /dev/ploop0p1 to 5999739 (4k) blocks. The filesystem on /dev/ploop0p1 is now 5999739 blocks long.

Executing: /sbin/tune2fs -r 300000 /dev/ploop0p1 tune2fs 1.41.12 (17-May-2010) Setting reserved blocks count to 300000 CT configuration saved to /etc/vz/conf/200.conf [root@dhcp-10-30-21-127 ~]# vzctl exec 200 df -h Filesystem Size Used Avail Use% Mounted on /dev/ploop0p1 23G 674M 21G 4% /

> CT configuration saved to /etc/vz/conf/779.conf

>

> [root@mrmber conf]# for i in `vzlist -1`; do echo \$i; vzctl exec \$i df

 $> -T$  ; done

> 777

> Filesystem Type 1K-blocks Used Available Use% Mounted on

```
> /dev/simfs simfs 20000000 376820 18532204 2% /
> tmpfs tmpfs 131072 0 131072 0% /lib/init/rw
> tmpfs tmpfs 131072 0 131072 0% /dev/shm
> 779
> Filesystem Type 1K-blocks Used Available Use% Mounted on
> /dev/ploop0p1 ext4 2268760 445756 1707756 21% /
> tmpfs tmpfs 131072 0 131072 0% /lib/init/rw
> tmpfs tmpfs 131072 0 131072 0% /dev/shm
> [root@mrmber conf]#
>
> Any advice on where to look for more info? dmesg had nothing to say 
> about it, and vzctl.log says only what the command reported above.
>
> Regards,
>
> Joe
>
```
Subject: Re: Problems encountered increasing CT diskspace with layout=ploop Posted by js - mainphrame on Fri, 23 Mar 2012 21:37:16 GMT [View Forum Message](https://new-forum.openvz.org/index.php?t=rview&th=10642&goto=45630#msg_45630) <> [Reply to Message](https://new-forum.openvz.org/index.php?t=post&reply_to=45630)

Hi Kir,

In trying to duplicate the problem with a newly created CT, I found that resize is working as expected. It may be that I was using a CT created with the earlier version of vzctl and ploop installed. I'll chalk it up to senile dementia and keep testing, thanks for the sanity check.

Joe

>

>>

>> >

> >

On Fri, Mar 23, 2012 at 1:47 PM, Kir Kolyshkin <kir@openvz.org> wrote:

> On 03/23/2012 10:27 PM, jjs - mainphrame wrote: >> We can successfully resize the simfs-based CT 777: >> [root@mrmber conf]# vzctl set 777 --diskspace=20000000:24000000 --save >> CT configuration saved to /etc/vz/conf/777.conf > For simfs case, this is not a real resize, but change of vzquota values. > That is why you have two values for quota -- soft and hard (and --quotatime > to set a grace period). >> But attempting to resize ploop-based CT 779 results in an error:

>> >> [root@mrmber conf]# vzctl set 779 --diskspace=20000000:24000000 --save >> > > This is irrelevant to the bug report, but just in case: > 1 there's no need to specify two values for ploop disk size > 2 you can use suffixes (like --diskspace 24G). > > > Can't ioctl mount\_point: No such file or directory >> Failed to resize image: Can't ioctl mount\_point: No such file or >> directory [3] >> > > This means ploop can't find the balloon file. That's pretty strange. > > 1 Have you created this CT using the same version of vzctl and ploop? > 2 Do you have anything strange in dmesg? > 3 Are you able to stop/start/mount/umount this CT? > > In the meantime, I have tried to do the same as you did on my box (running > the same version of kernel, vzctl, and ploop): > > [root@dhcp-10-30-21-127 ~]# vzctl set 200 --diskspace=20000000:24000000 > --save > Growing dev=/dev/ploop0 size=4613734 sectors (new size=48000000) > Storing GPT > Executing: /sbin/resize2fs -p /dev/ploop0p1 > resize2fs 1.41.12 (17-May-2010) > Filesystem at /dev/ploop0p1 is mounted on /vz/root/200; on-line resizing > required > old desc\_blocks = 1, new\_desc\_blocks = 2 > Performing an on-line resize of /dev/ploop0p1 to 5999739 (4k) blocks. > The filesystem on /dev/ploop0p1 is now 5999739 blocks long. > > Executing: /sbin/tune2fs -r 300000 /dev/ploop0p1 > tune2fs 1.41.12 (17-May-2010) > Setting reserved blocks count to 300000 > CT configuration saved to /etc/vz/conf/200.conf > [root@dhcp-10-30-21-127 ~]# vzctl exec 200 df -h > Filesystem Size Used Avail Use% Mounted on > /dev/ploop0p1 23G 674M 21G 4% / > > > > CT configuration saved to /etc/vz/conf/779.conf >>

>> [root@mrmber conf]# for i in `vzlist -1`; do echo \$i; vzctl exec \$i df

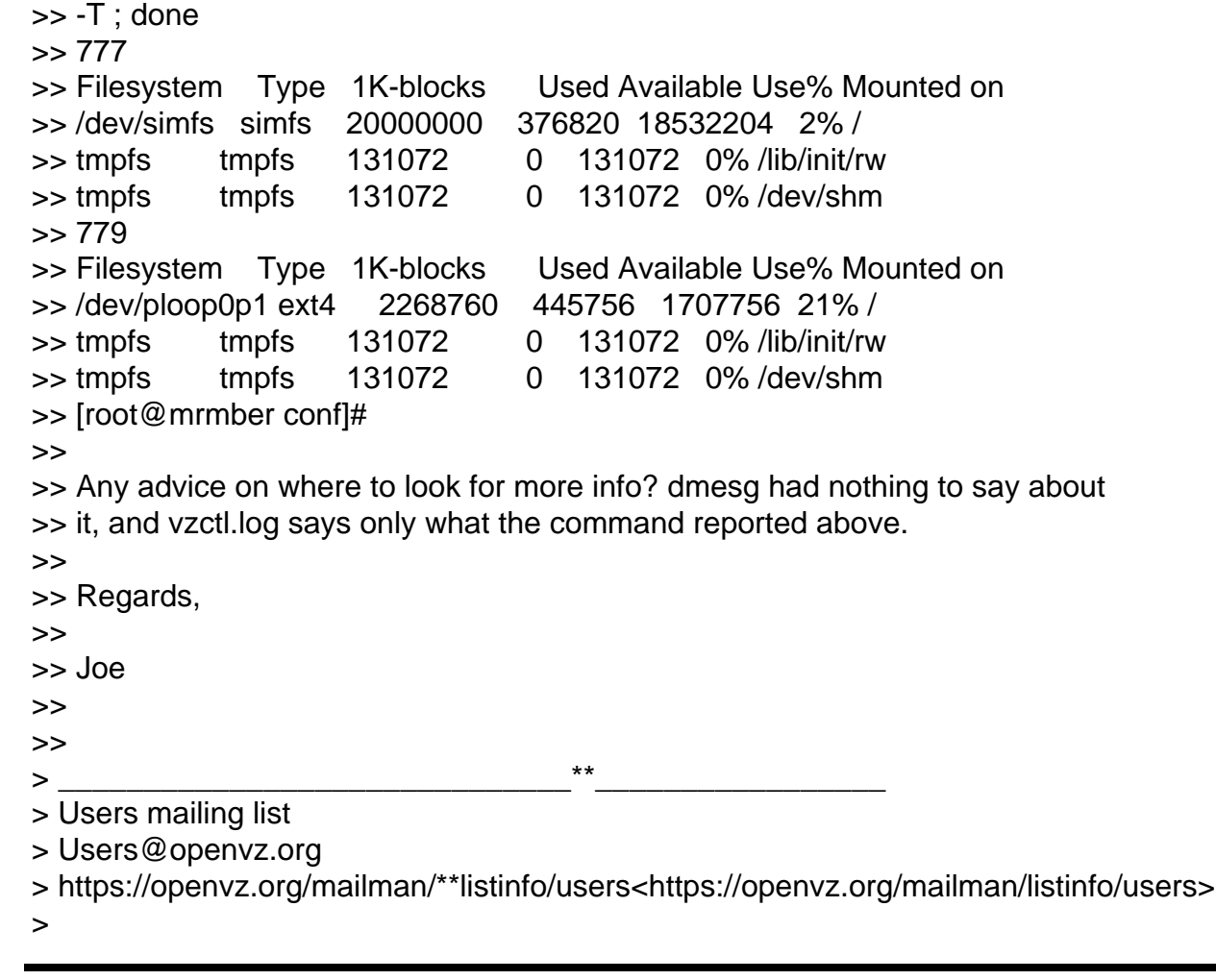